## **How to use "Reader's Forum":**

## **Welcome to Reader's Forum on** *Japan SPOTLIGHT*

**By Naoyuki Haraoka**

## Great News!

I am pleased to inform you that the "Reader's Forum" page is restored and available to readers on our website. As editor-in-chief of *Japan SPOTLIGHT*, I will post questions relevant to our topics in each issue and welcome feedback from readers on our website.

Regarding the November/December 2016 issue, I have highlighted some topics related to the Cover Story of this issue: Growing Income Inequality in the World — Trends, Outlooks & Solutions. I truly look forward to seeing various comments to my questions. Needless to say, I would welcome your comments not only on the Cover Story but also on other articles, such as the Special Article, Special Interview, Student View, Culture and Economic Indicators for Japan.

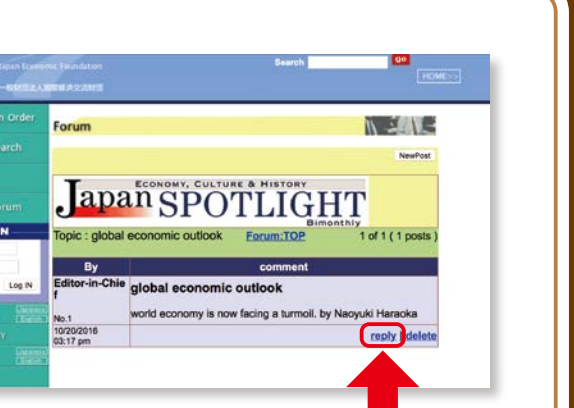

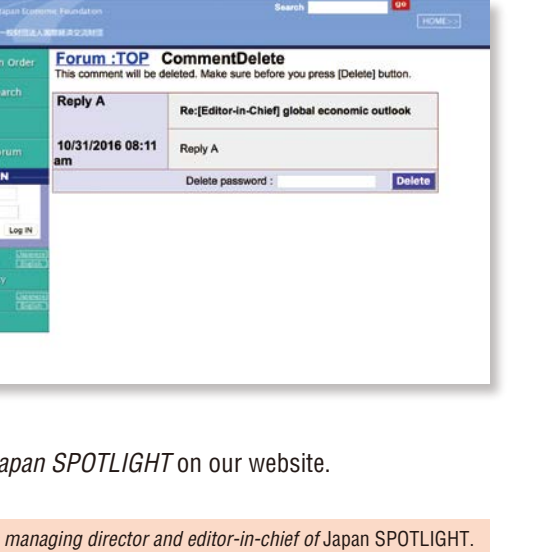

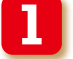

*Japan SPOTLIGHT* website URL: **www.jef.or.jp/journal/**

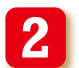

**3**

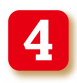

You will see the question set by Naoyuki Haraoka, editor-in-chief. Then, click the "reply" button to input your comment.

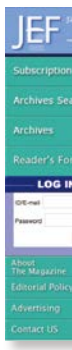

**5** Here, (1) fill in your name, (2) set a delete password (you can delete your posted comment in the future only by using this password), and (3) write your comment. Then, click the "reply" button at the bottom. After posting, you will receive a message stating "Registration of the comment has been completed". If the post fails, the message "Info: There is a blank field. (Please complete the field)" will appear instead.

To delete your posted comment, click "delete" below your comment, input your delete password that you set in Step 5, and then click "delete" again. After deletion, the message "Deletion has been completed" will appear.

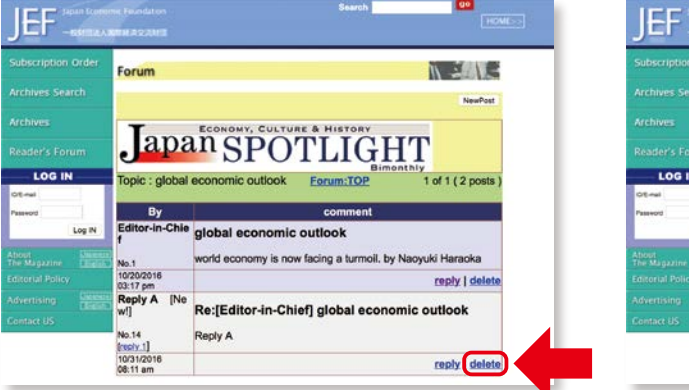

I hope readers will enjoy using this "Reader's Forum" page while reading *Japaner* SPOTLIGHT

Please visit our website:

Click the "Reader's Forum" button on the left side of the green menu bar.

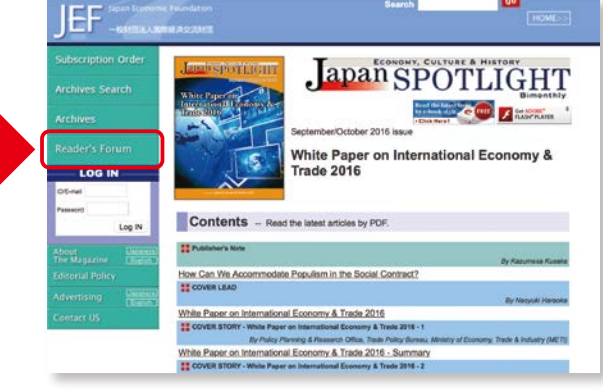

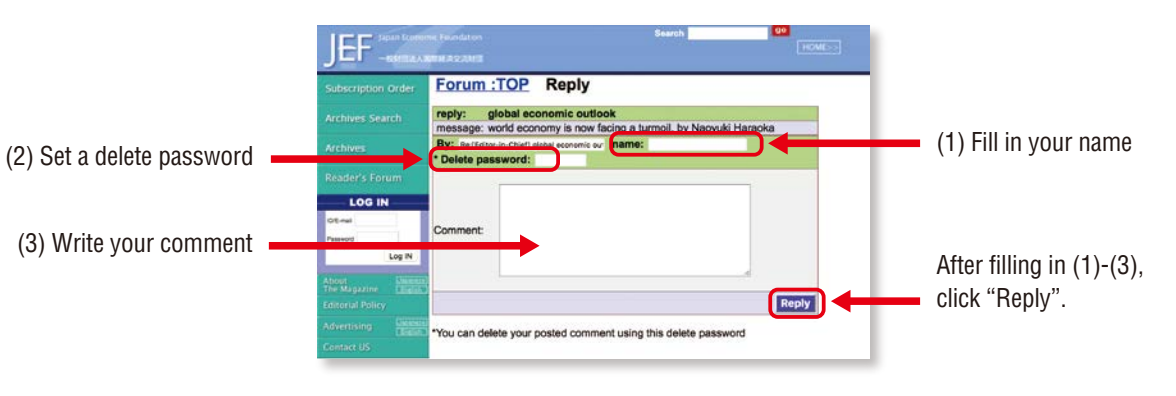

Click any topic of interest.

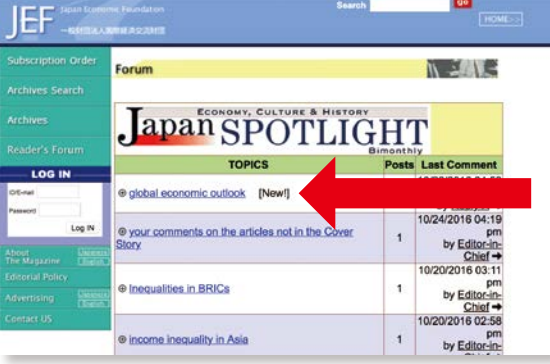

*Naoyuki Haraoka is executive managing director and editor-in-chief of* Japan SPOTLIGHT.